## How to unpack the Network Switch:

**CAUTION:** The network switch is a heavy product! (~ 15 kg)

- 1. Take the top off the box
- 2. Place the microfiber cloth flat out next to the box
- 3. Turn the box over on the microfiber cloth
- 4. Take the bottom off the box
- 5. Turn the switch on his feet

And you're all set!

## How to install the Network Card

- 1. Shut down the Extreme using the Front panel button. Wait for the light to go off.
- 2. Fully shut down the Extreme on the rear end using the big power rocker switch but leave the mains power cable connected.
- 3. Remove the top of your Extreme.
- 4. Ground yourself by touching an outside copper part the Extreme's chassis. Try not to walk around too much while handling PCI cards.
- 5. Remove the screw of the PCI slot plate or the existing SFP card in Slot 2. The slot numbers are indicated on the motherboard. (See also Fig.2 and Fig.3)
- 6. Pull out the old card (note that PCIe cards have a very narrow slot connector like full-size PCI cards do, and as such do not use the PCI slot latching clip)
- 7. Insert the new Extreme Network Card into Slot 2 (See Fig.3)
- 8. Fixate the new card with the screw (See Fig.2)
- 9. If you have a Taiko Enhanced USB Card installed, remove the DC power cable on both ends. On the USB card end, the transparent connector is clicked into place. Please press the small latch to release while pulling outward. On the Extreme's internal DC section's copper panel, the connector barrel is fixated via a screw ring. Unscrew the ring counterclockwise and pull the connector outward. (See Fig.4)
- 10. Use the new splitter cable to power both the USB card and the network card (Fig 1.)
- 11. Put the cover on the Extreme again.
- 12. Switch the Extreme back on using the rear end power rocker switch.
- 13. Using a Windows PC or Mac that is on the same (WiFi-) Network as the Extreme, download the installation script from the Extreme Network Card page on the Taiko website, transfer it to the Extreme's desktop, and run it from there. The script applies settings to improve the sound quality for the network card / switch combination. This applies to

any and all Extreme installations. After completion, the script will prompt a restart of the Extreme. When the Extreme has restarted, the installation is complete.

For detailed software instructions, please see the separate "How to install..." documents for OSX or Windows that can be downloaded from the Extreme Network Card page on the Taiko site.

If need any help contact us at <a href="mailto:support@taikoaudio.com">support@taikoaudio.com</a>

Fig 1. DC Splitter cable

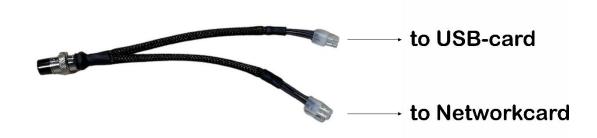

Fig 2a. PCI card fixation screw of an empty slot (Slot 2 is circled in red)

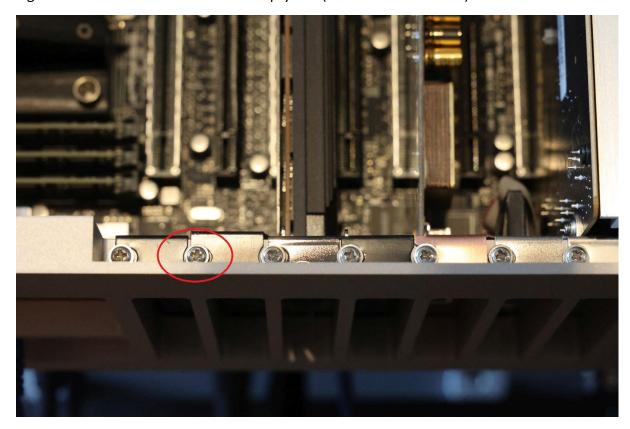

Fig 2b. PCI card fixation screw of an occupied slot (Slot 2 is circled in red)

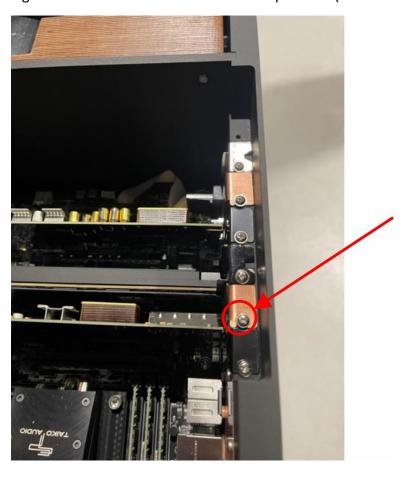

Fig 3. Extreme Motherboard Diagram. The Extreme Network Card goes into Slot 2.

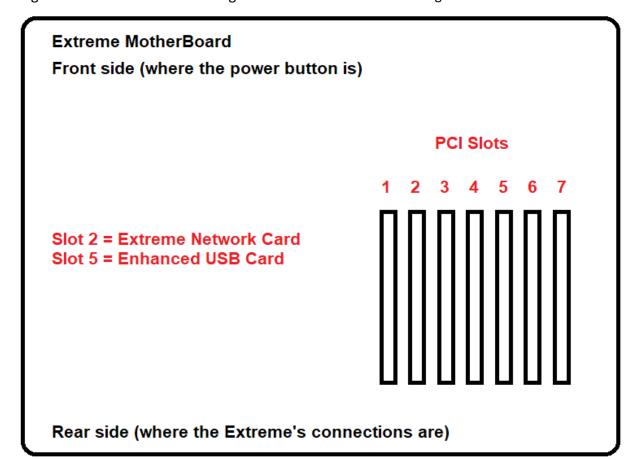

Fig. 4. Splitter DC cable connected to the DC output in the copper panel

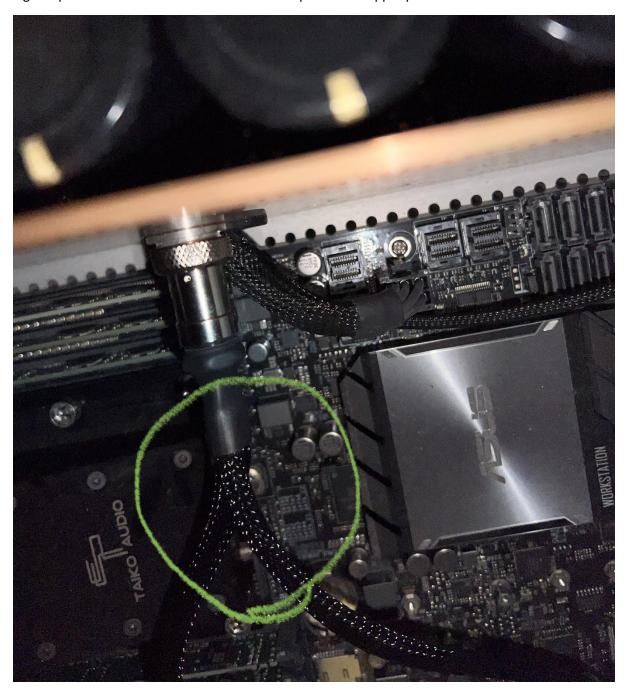